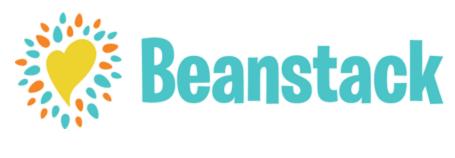

## **DIRECTIONS**

## Register online at

## https://brockton.beanstack.org/

Click Register an Individual or Family

Click I am registering myself and fill out the form

Click **Next** to add additional family members

Register for any challenge that appears.

Begin tracking your reading and activities by clicking on **Log reading and activities** at the top of the page

Note: You can download the Beanstack Tracker app from the Google Play Store or the itunes Store. Once you have opened the app select "Find Your School or Library"

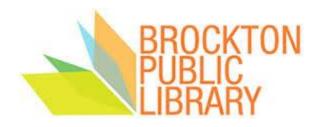